# HiSeq 4000 and HiSeq 3000 Systems Site Prep Guide

For ResearchUse Only. Not for use indiagnostic procedures.

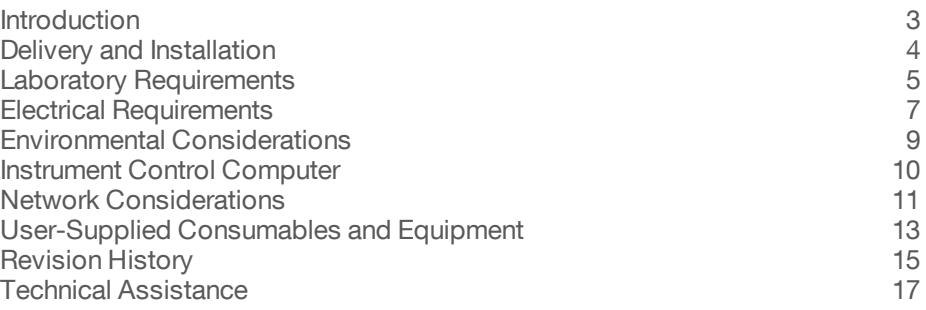

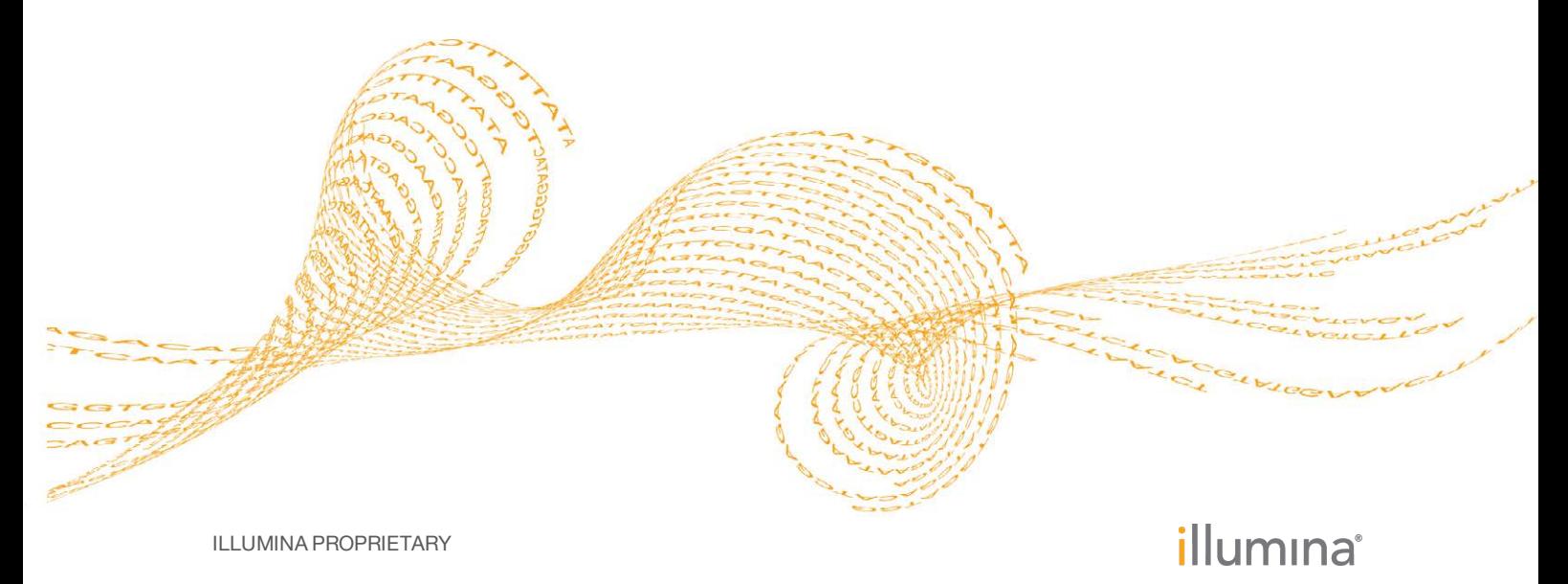

Document # 15066492 v04 January 2017

This document and its contents are proprietary to Illumina, Inc. and its affiliates ("Illumina"), and are intended solely for the contractual use of its customer in connection with the use of the product(s) described herein and for no other purpose. This document and its contents shall not be used or distributed for any other purpose and/or otherwise communicated, disclosed, or reproduced in any way whatsoever without the prior written consent of Illumina. Illumina does not convey any license under its patent, trademark, copyright, or common-law rights nor similar rights of any third parties by this document.

The instructions in this document must be strictly and explicitly followed by qualified and properly trained personnel in order to ensure the proper and safe use of the product(s) described herein. All of the contents of this document must be fully read and understood prior to using such product(s).

FAILURE TO COMPLETELY READ AND EXPLICITLY FOLLOW ALL OF THE INSTRUCTIONS CONTAINED HEREIN MAY RESULT IN DAMAGE TO THE PRODUCT(S), INJURY TO PERSONS, INCLUDING TO USERS OR OTHERS, AND DAMAGE TO OTHER PROPERTY.

ILLUMINA DOES NOT ASSUME ANY LIABILITY ARISING OUT OF THE IMPROPER USE OF THE PRODUCT(S) DESCRIBED HEREIN (INCLUDING PARTS THEREOF OR SOFTWARE).

© 2017 Illumina, Inc. All rights reserved.

Illumina, HiSeq, the pumpkin orange color, and the streaming bases design are trademarks of Illumina, Inc. and/or its affiliate (s) in the U.S. and/or other countries. All other names, logos, and other trademarks are the property of their respective owners.

## <span id="page-2-0"></span>**Introduction**

This guide provides specifications and guidelines for preparing your site for installation and operation of the Illumina® HiSeq® 4000 system or HiSeq 3000 system.

- } Laboratory space requirements
- } Electrical requirements
- } Environmental constraints
- } Computing requirements

#### Additional Resources

The following documentation is available for download from the Illumina website.

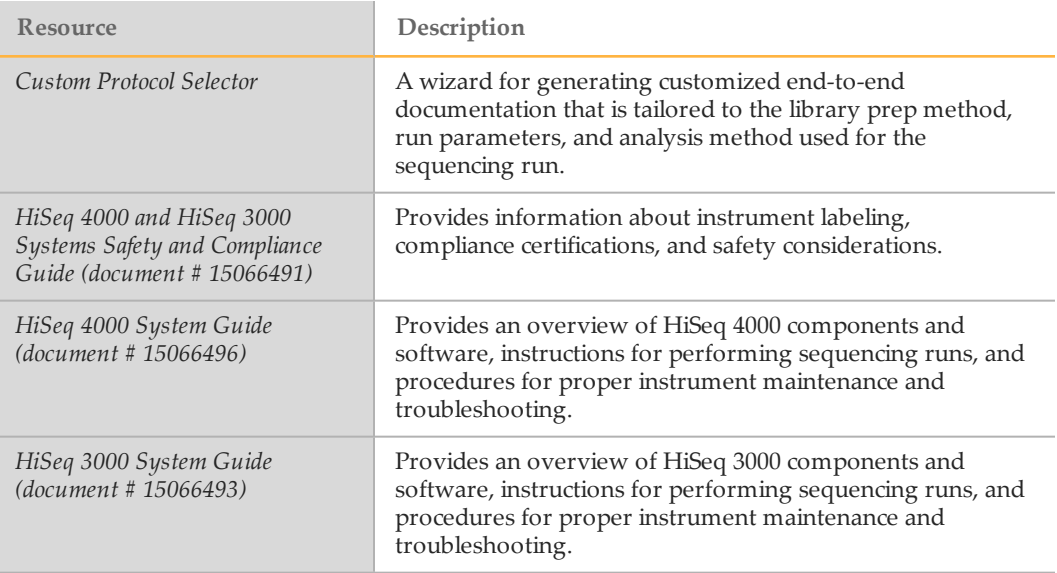

Visit the HiSeq 4000 or HiSeq 3000 support page on the Illumina website for access to documentation, software downloads, online training, and frequently asked questions.

# <span id="page-3-0"></span>Delivery and Installation

An authorized service provider delivers the system, uncrates components, and places the instrument on the lab bench. Make sure that the lab space and bench are ready before delivery.

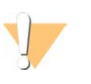

#### CAUTION

Only authorized personnel can uncrate, install, or move the instrument. Mishandling of the instrument can affect the alignment or damage instrument components.

An Illumina representative installs and prepares the instrument. When connecting the instrument to a data management system or remote network location, make sure that the path for data storage is selected before the date of installation. The Illumina representative can test the data transfer process during installation.

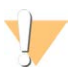

#### CAUTION

After your Illumina representative has installed and prepared the instrument, *do not* relocate the instrument. Moving the instrument improperly can affect the optical alignment and compromise data integrity. If you have to relocate the instrument, contact your Illumina representative.

#### Crate Dimensions and Contents

The HiSeq instrument and components are shipped in 3 crates. Use the following dimensions to determine the minimum door width required to accommodate the shipping crates.

- } Crate #1 contains the instrument.
- } Crate #2 contains an uninterruptible power supply (Japan, North America, or an international version).
- } Crate #3 contains the following items:
	- } Instrument control computer, monitor, and monitor arm
	- } Waste bottle and reagent racks
	- } Instrument panels
	- } Power cords—1 domestic power cord or 3 international power cords (UK, EU, and China)

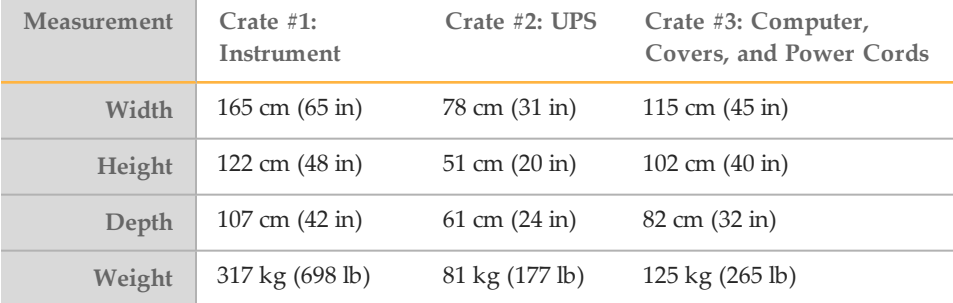

# <span id="page-4-0"></span>Laboratory Requirements

Use the following specifications and guidelines to determine required lab space.

#### Instrument Dimensions

The instrument and instrument control computer have the following dimensions after installation.

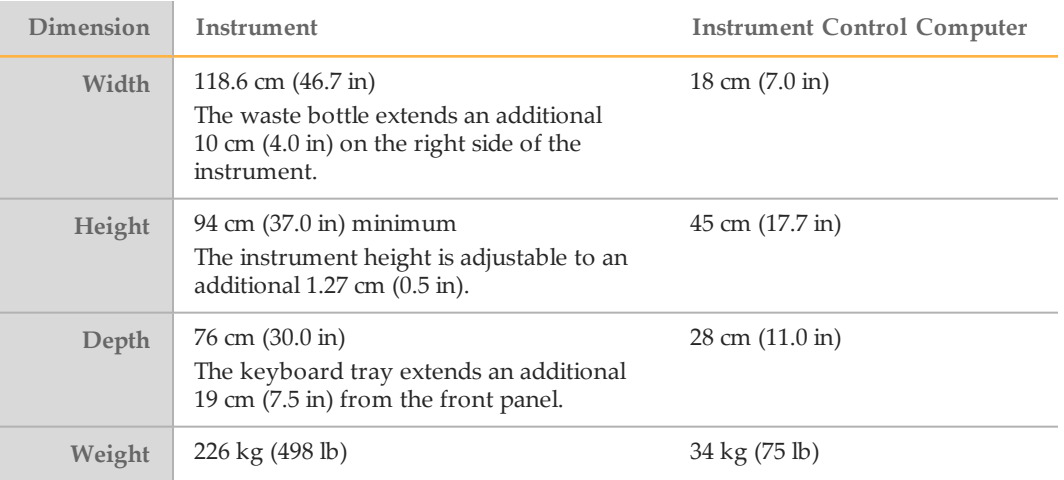

#### Placement Requirements

The following requirements ensure access to the instrument power switch and power outlet, allow proper ventilation, and provide sufficient access for servicing the instrument.

- } Position the instrument so that personnel can reach around the right-side of the instrument to turn on or turn off the power switch on the back panel adjacent to the power cord.
- Position the instrument so that personnel can quickly disconnect the power cord from the outlet.
- Make sure that the instrument is accessible from all sides using the following minimum clearance dimensions.

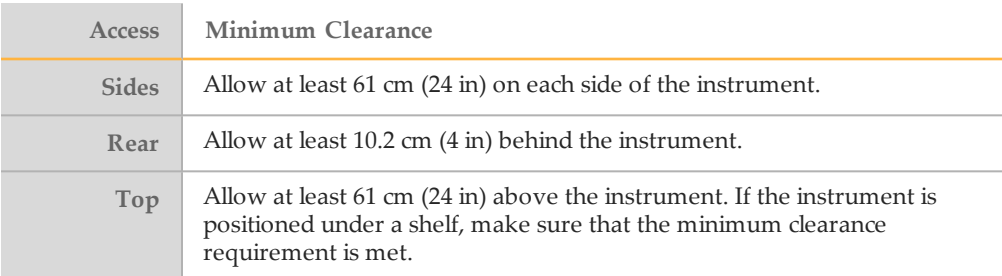

#### Lab Bench Guidelines for the HiSeq

Place the HiSeq on a mobile lab bench with locking casters and a bottom shelf capable of supporting the instrument control computer. The bench must support the weight of the instrument and instrument control computer.

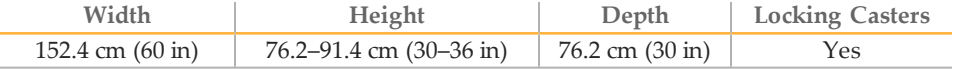

For North American customers, Illumina recommends the following mobile lab benches: Bench-Craft (www.bench-craft.com), part # HS-30-60-30 P2 with casters or part # HS-30- 60-36 P2 with casters.

- } **HS** indicates standard bench
- } **30-60-30** indicates 30 inch wide x 60 inch long x 30 inch high
- } **30-60-36** indicates 30 inch wide x 60 inch long x 36 inch high
- P2 indicates outlets on rear of bench

You can order any of the following casters for use with either of the recommended lab benches.

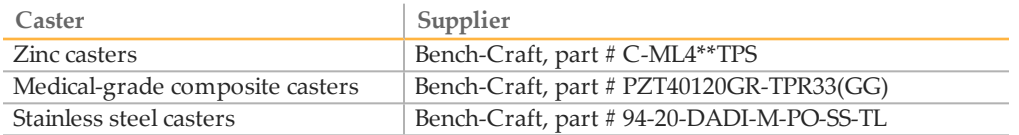

#### Vibration Guidelines

Use the following guidelines to minimize vibrations during sequencing runs and ensure optimal performance:

- Place the instrument on a sturdy immobilized lab bench.
- } Do not install the instrument near frequently used doors. Opening and closing of doors might induce vibrations.
- Do not install a keyboard tray that hangs below the bench.
- } Do not place other equipment on the bench that can produce vibrations, such as a shaker, vortexer, centrifuge, or instruments with heavy fans.
- } Do not place objects on top of the instrument.

# <span id="page-6-0"></span>Electrical Requirements

The following specifications describe electrical requirements for operating the instrument.

#### Power Specifications

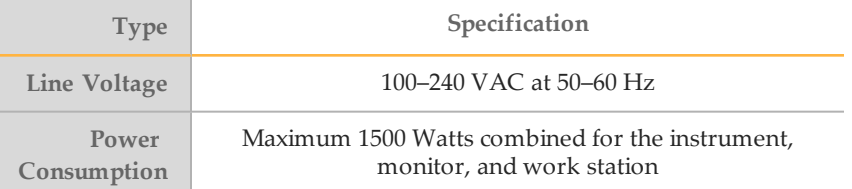

#### **Receptacles**

Your facility must be wired with the following equipment.

} **For 100–120 Volts AC**—A 20-amp grounded dedicated line with proper voltage and electrical ground is required. North America and Japan—Receptacle: NEMA 5-20

Interpower Corp. Receptacle, part # 88030080 (or equivalent)

- } **For 200–240 Volts AC**—At minimum, 10-amp grounded line with proper voltage and electrical ground is required. Use a higher rating as needed according to requirements for your region.
- If the voltage fluctuates more than 10%, a power line regulator is required.

#### Protective Earth

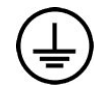

The instrument has a connection to protective earth through the enclosure. The safety ground on the power cord returns protective earth to a safe reference. The protective earth connection on the power cord must be in good working condition when using this device.

#### Power Cords

The instrument is equipped with an international standard IEC 60320 C13 receptacle and is shipped with a region-specific power cord.

Hazardous voltages are removed from the instrument only when the power cord is disconnected from the AC power source.

To obtain equivalent receptacles or power cords that comply with local standards, consult a third-party supplier such as Interpower Corporation (www.interpower.com).

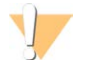

CAUTION

Never use an extension cord to connect the instrument to a power supply.

#### Fuses

Only Illumina field personnel are qualified to replace internal fuses. The power entry module includes 2 input fuses on the high-voltage input lines. The fuses are size 5x20 and rated for 10 Amps, 250 VAC, Slo-Blo.

## Uninterruptible Power Supply

The instrument is shipped with a region-specific uninterruptible power supply (UPS). } **Japan**—APC SmartUPS 2200VA Model SUA2200JB

- } **North America**—APC SmartUPS 2200VA Model SUA2200XL
- } **International**—APC SmartUPS 2200VA Model SUA2200XLI

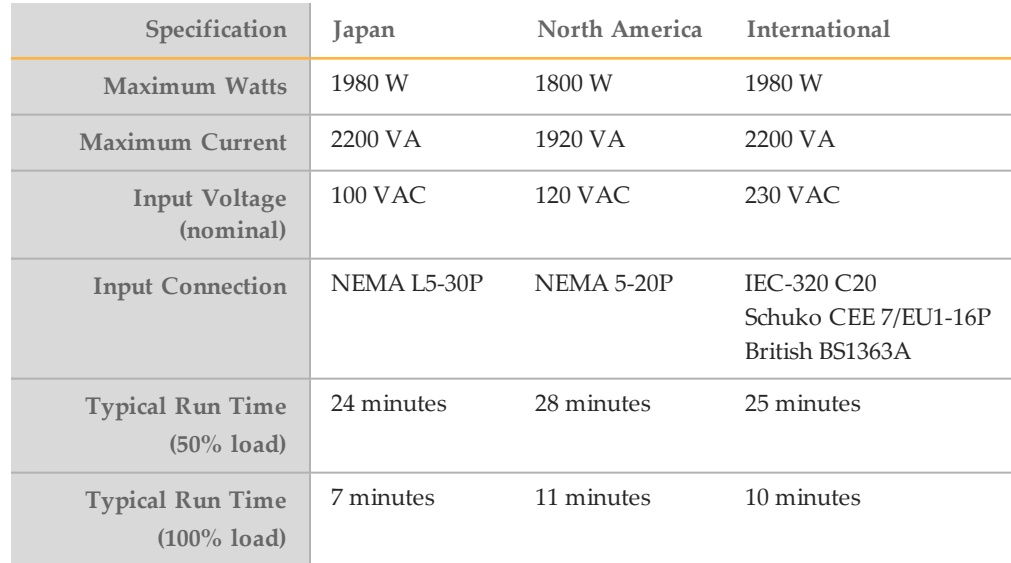

To obtain an equivalent UPS that complies with local standards for facilities outside the referenced regions, consult a third-party supplier such as Interpower Corporation (www.interpower.com).

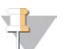

NOTE

The UPS *cannot* maintain the instrument during an extended power outage. Illumina recommends that the UPS receptacle is connected to a backup electrical source, such as a generator, to ensure minimal loss of data during an extended power outage.

# <span id="page-8-0"></span>Environmental Considerations

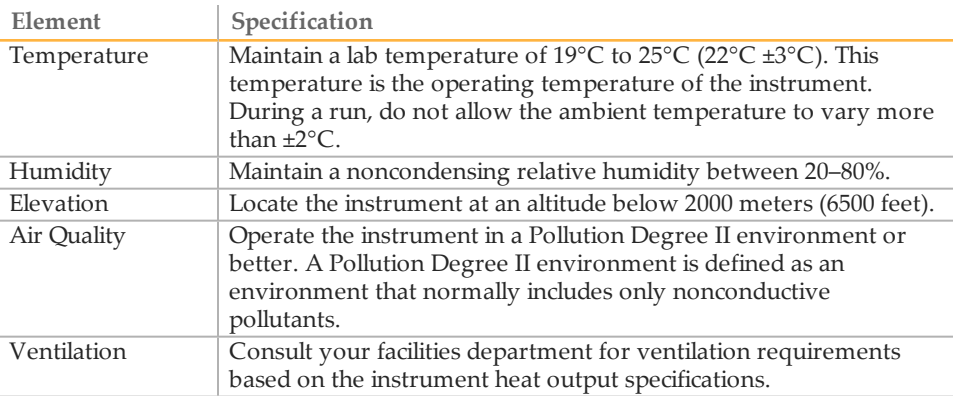

### Noise Output

Noise output is 65 dB when standing 1 meter (3.3 feet) from the front of the instrument.

## **Heat Output**

Measured power is 1000 Watts for the combined instrument, computer, and monitor under normal operating conditions. Thermal output is 3400 BTU/hour.

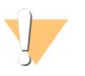

#### CAUTION

Do not operate the HiSeq with any of the panels removed. Do not touch the temperature station in the imaging compartment. The Peltier effect heater used in the stage area is normally controlled between ambient room temperature (22°C) and 85°C. Exposure to temperatures at the upper end of this range could result in burns.

# <span id="page-9-0"></span>Instrument Control Computer

The instrument is shipped with an instrument control computer that is customized to the latest system requirements. Contact Illumina Technical Support for more information about the computer specifications.

The instrument control computer is a dedicated subsystem of the instrument and is not intended for use or supported as a general-purpose computer. Loading and using thirdparty software can result in slow processing, loss of data, or invalid data.

#### Data Connections

The HiSeq has 5 connections to the controlling computer:

- } One USB connection for communication between the instrument and the computer. A standard USB type A to type B style connector is used.
- } Four low voltage differential signaling (LVDS) CameraLink connections for the 2 main cameras. Standard CameraLink cables are used. The cameras transfer raw data from the instrument to the computer.

#### Antivirus Software

An antivirus software of your choice is highly recommended to protect the instrument control computer against viruses.

To avoid data loss or interruptions, configure the antivirus software as follows:

- } Set for manual scans. Do not enable automatic scans.
- Perform manual scans only when the instrument is not in use.
- Set updates to download without user authorization, but not install.
- $\blacktriangleright$  Do not update during instrument operation. Update only when the instrument is not running and when it is safe to reboot the instrument computer.
- } Do not reboot the computer automatically upon update.
- $\blacktriangleright$  Exclude the application directory and data drives from any real-time file system protection. Apply this setting to the C:\Illumina directory, D:\ drive, and E:\ drive.

# <span id="page-10-0"></span>Network Considerations

Illumina does not provide installation or technical support for networking the instrument control computer. However, you can configure and maintain a network connection on the instrument control computer after installation of the instrument.

Use a 1 gigabit connection between the instrument control computer and your data management system. This connection can be made directly or through a network switch.

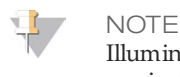

Illumina does not recommend or support using a greater than 1 gigabit connection per instrument control computer, such as a Fiber Channel PCI card.

} If you are using BaseSpace, Illumina recommends the following minimum network connections.

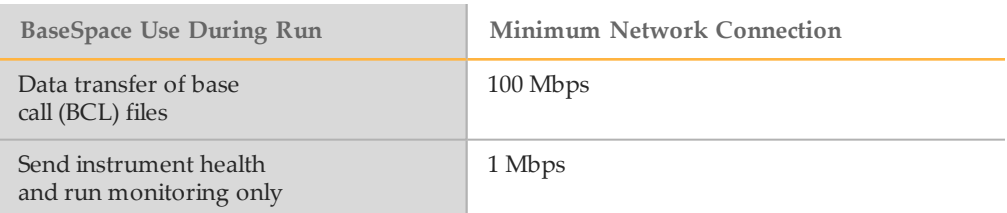

} Upon connection to a network, configure Windows Update so that system does not update automatically. Illumina recommends waiting 1 month after a Windows release before allowing an update.

## Network Support

Illumina does not install or provide technical support for network connections.

Review network maintenance activities for potential compatibility risks with the Illumina system, including the following risks:

- } **Removal of the Group Policy Objects (GPOs)**—GPOs can affect the operating system (OS) of connected Illumina resources. OS changes can disrupt the proprietary software in Illumina systems.
- } Illumina instruments have been tested and verified to operate correctly. After connecting to domain GPOs, some settings might affect the instrument software. If the instrument software operates incorrectly, consult your facility IT administrator about possible GPO interference.
- } **Activation of Windows Firewall and Windows Defender**—These Windows products can affect the OS resources used by Illumina software. Install antivirus software to protect the instrument control computer.
- } **Changes to the privileges of preconfigured users**—Maintain existing privileges for preconfigured users. Make preconfigured users unavailable as needed.

#### Multiple Instruments

- } Make sure that the server drive is sufficient for the high volume of data being transferred from multiple instruments. Consider setting up the instruments to copy to different servers.
- Make sure that the connection to analysis servers is sufficient for the high volume of data being transferred from multiple instruments. Consider setting up the

instruments to use different connections or use a higher bandwidth link for the shared connection, such as 10 gigabit.

# <span id="page-12-0"></span>User-Supplied Consumables and Equipment

The following user-supplied consumables and equipment are required for a sequencing run on the HiSeq. For more information, see the system guide for your instrument.

#### User-Supplied Consumables

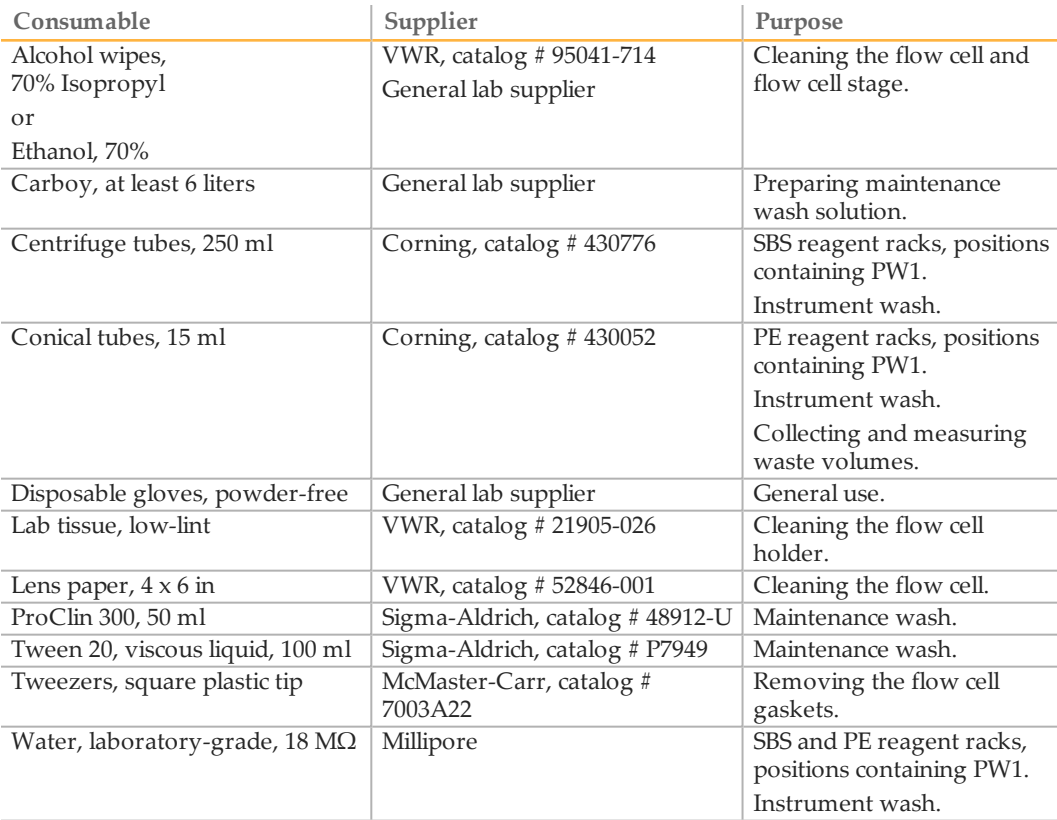

#### Guidelines for Laboratory-Grade Water

Always use laboratory-grade water or deionized water to perform instrument procedures. Never use tap water. Use only the following grades of water or equivalents:

- } Deionized water
- } Illumina PW1
- 18 Megohms (MΩ) water
- Milli-Q water
- Super-Q water
- } Molecular biology grade water

#### User-Supplied Equipment

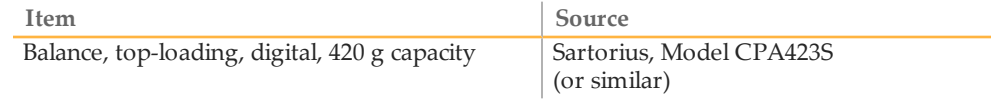

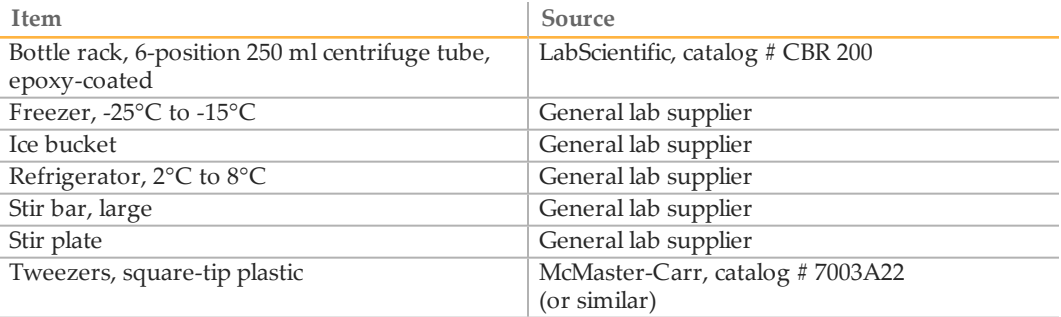

# Revision History

# <span id="page-14-0"></span>Revision History

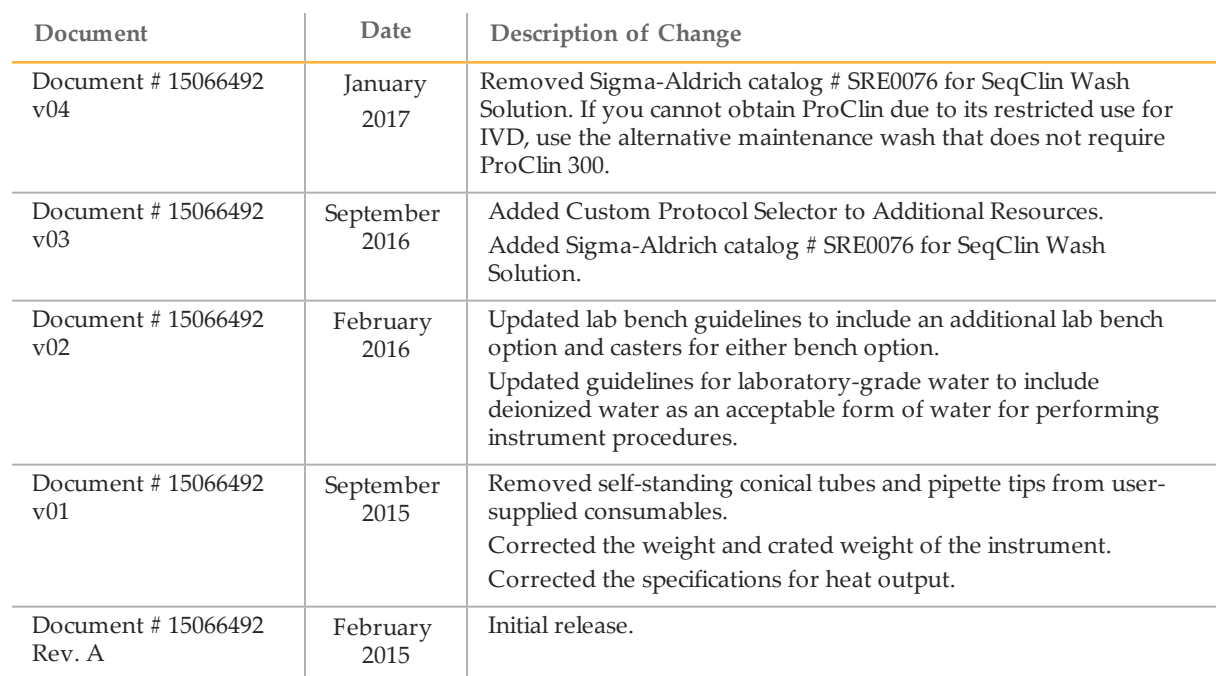

**Notes** 

# <span id="page-16-0"></span>Technical Assistance

#### For technical assistance, contact Illumina Technical Support.

Table 1 Illumina General Contact Information

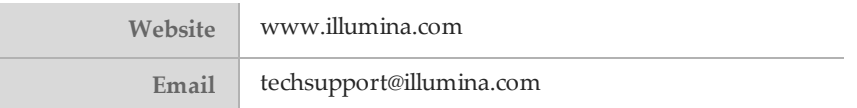

Table 2 Illumina Customer Support Telephone Numbers

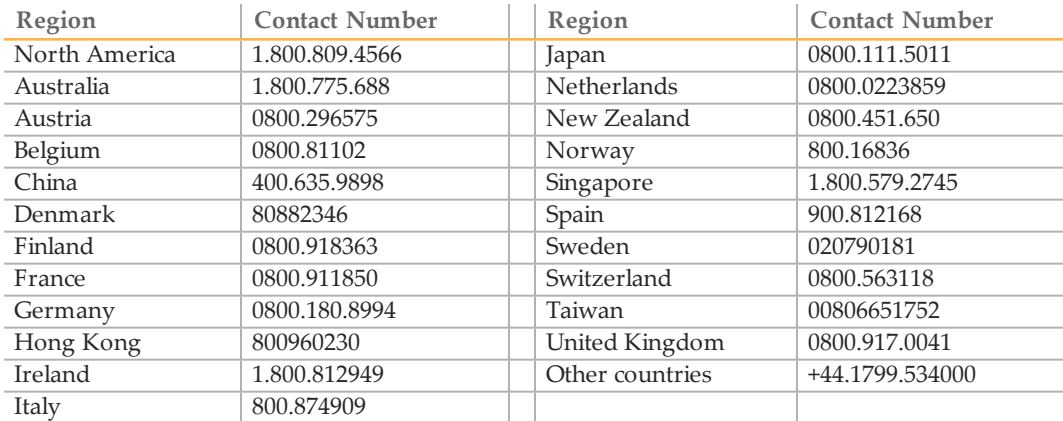

**Safety data sheets (SDSs)**—Available on the Illumina website at [support.illumina.com/sds.html](http://support.illumina.com/sds.html).

**Product documentation**—Available for download in PDF from the Illumina website. Go to [support.illumina.com](http://www.illumina.com/support.ilmn), select a product, then select **Documentation & Literature**.

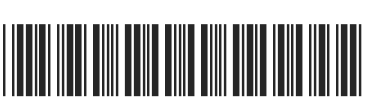

Document # 15066492 v04

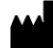

Illumina 5200 IlluminaWay San Diego, California 92122 U.S.A. +1.800.809.ILMN (4566) +1.858.202.4566 (outside North America) techsupport@illumina.com www.illumina.com

Australian Sponsor: Illumina Australia 1 International Court Scoresby, Victoria, 3179 Australia